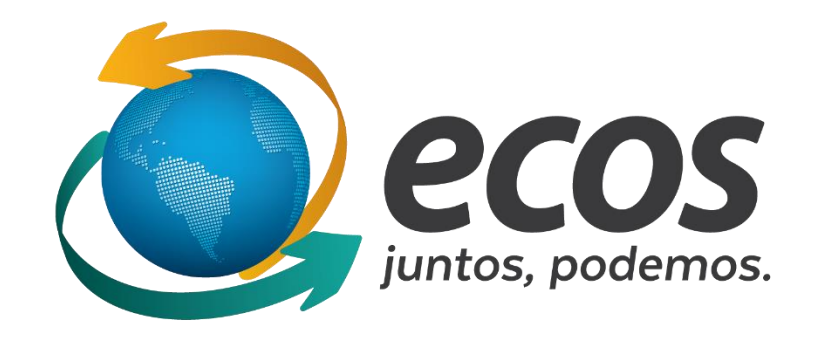

## Cadastro de novas escolas

O cadastro dos participantes deve ser feito pelo link disponível no site do movimento socioambiental acessando o site<http://ecossocioambiental.org.br/ecos/>, em seguida clicando no botão "Projeto Ecos – Cadastro das Escolas"

Será aberta a tela de cadastro da escola.

O(A) diretor(a) da escola deve selecionar o nome de sua escola na lista disponível, conferir os dados da escola. Se houver algum dado a ser corrigido, será possível alterar após a conclusão do cadastro.

Nesta tela ainda devem ser informados o nome do diretor da escola e o e-mail da instituição. Após preencher esses campos, clicar em Continuar.

Uma imagem da tela está disponível na próxima página

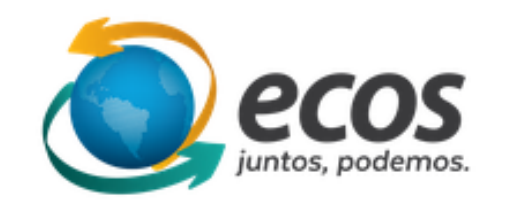

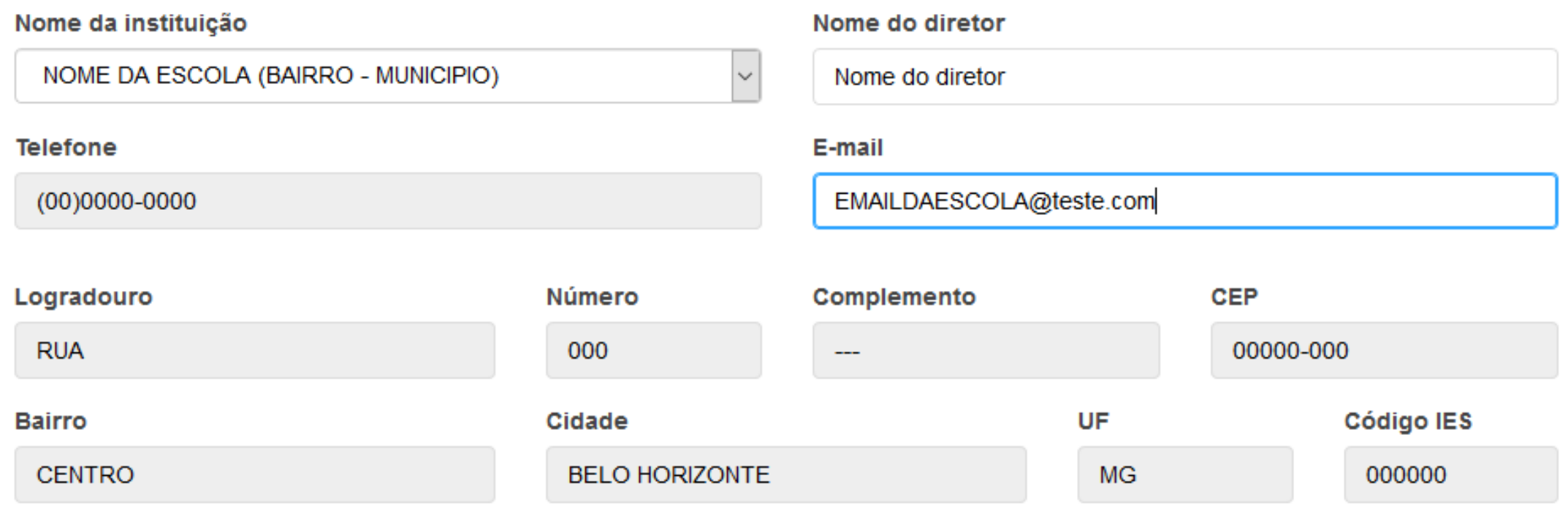

Continuar

Ao continuar, o(a) diretor(a) da escola deve conferir o e-mail. Será informado um usuário da instituição. Não é possível alterá-lo. Então o(a) diretor(a) deverá escolher uma senha de acesso ao sistema. Ao clicar em continuar, uma mensagem será enviada ao e-mail informado. Esta mensagem contém os dados de acesso ao sistema (usuário e senha) e o código que será usado pelo professor orientador para cadastrar os participantes.

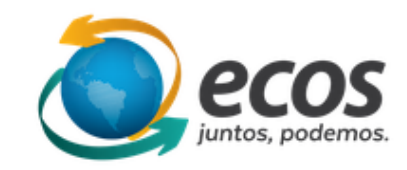

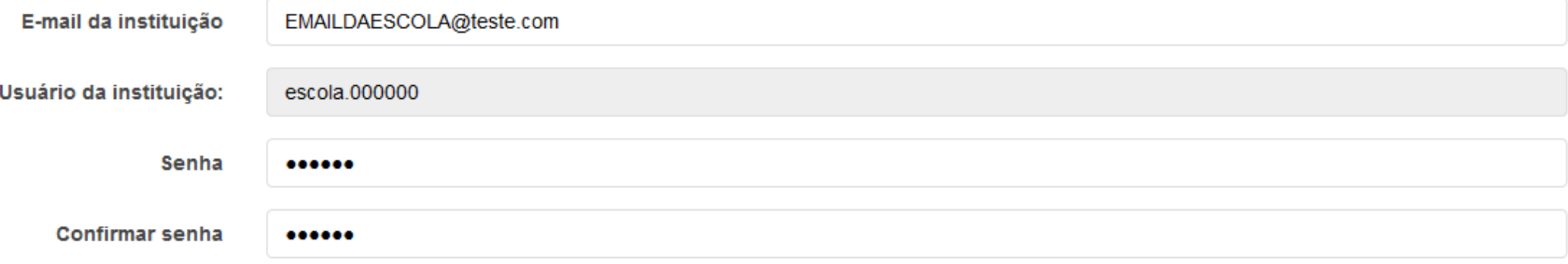

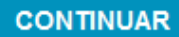

Ao concluir o cadastro, o usuário será redirecionado para a tela inicial do Espaço Virtual do Projeto Ecos. Nessa tela é possível visualizar o nome da escola no canto superior esquerdo, o usuário que acessa o sistema no canto superior direito, o menu lateral esquerdo, as informações do projeto socioambiental e um quadro de avisos na parte central e um calendário de eventos do lado direito.

Para prosseguir com o cadastro da escola, o(a) diretor(a) deverá clicar no item "Projetos" do menu.

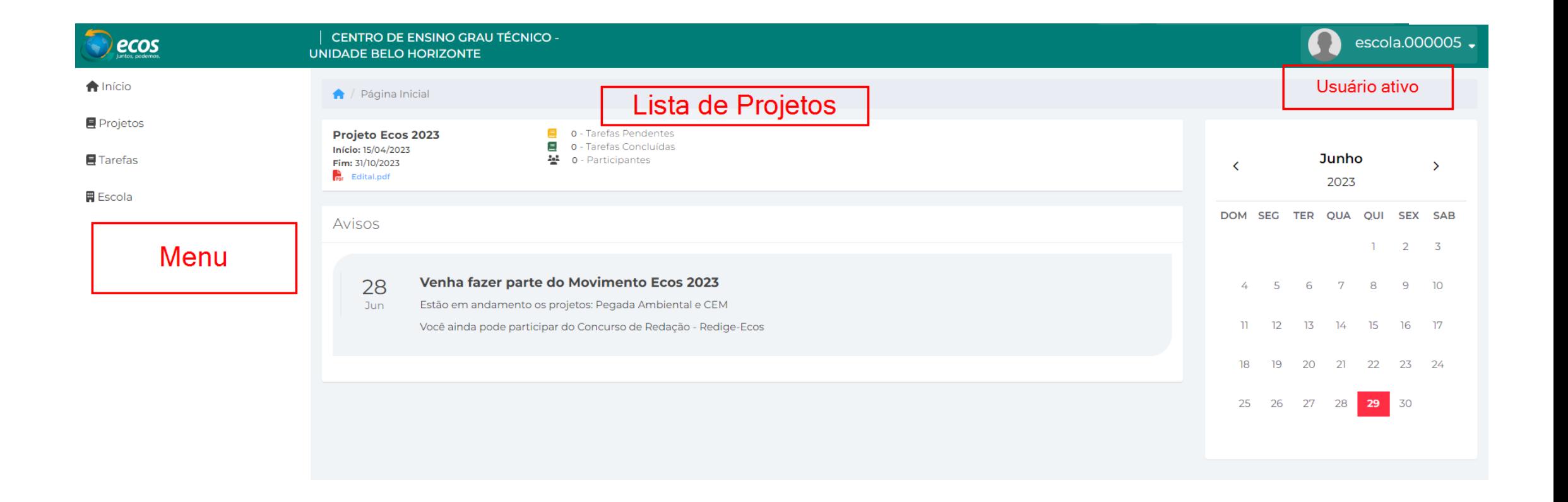

## A seguir, clicar no botão "Inscrever"

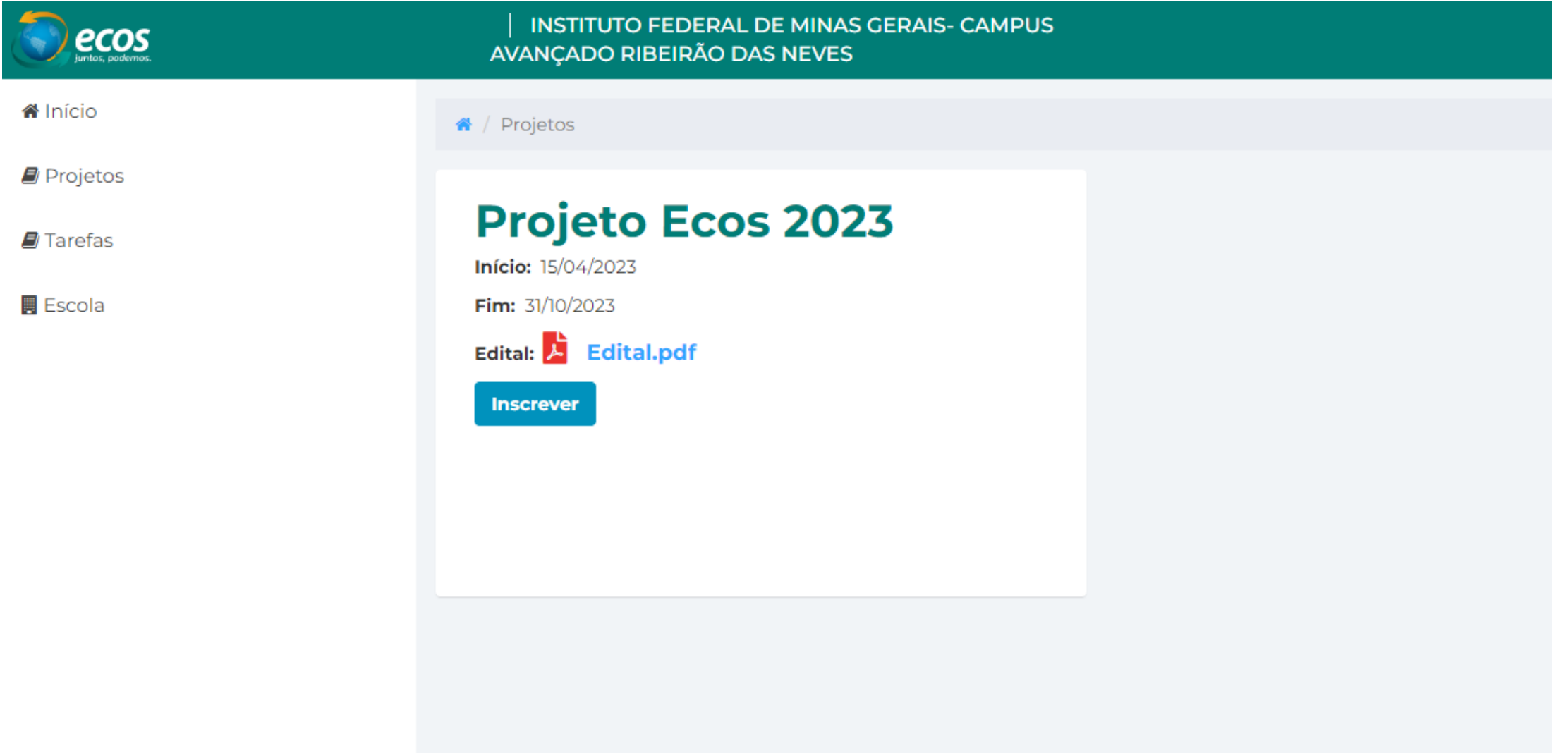